# FIMX8 | KONTROLER CZYSTOŚCI FILTRÓW POWIETRZA

# Instrukcja montażu i obsługi

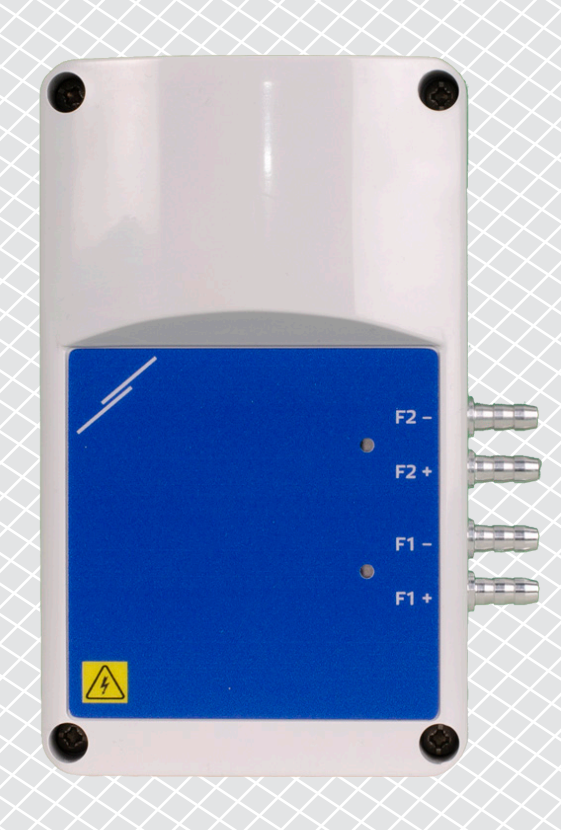

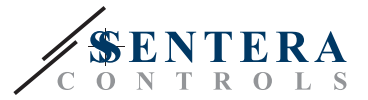

# **Spis treści**

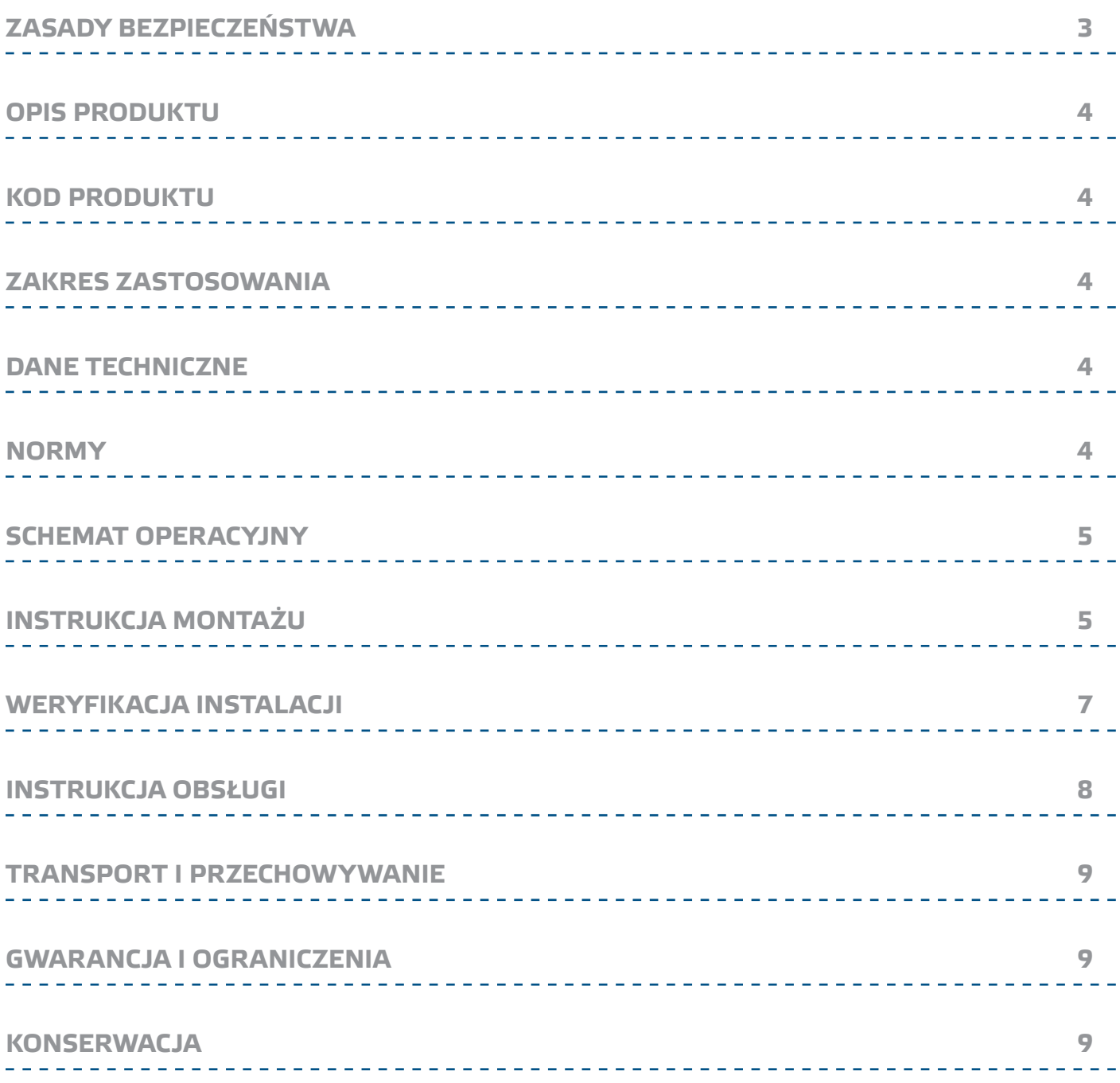

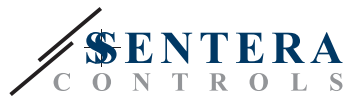

## <span id="page-2-0"></span>**ZASADY BEZPIECZEŃSTWA**

Przed rozpoczęciem pracy z produktem należy zapoznać się ze wszystkimi informacjami, danymi technicznymi, instrukcją montażu i schematem elektrycznym. Dla bezpieczeństwa osobistego i sprzętowego oraz dla optymalnego działania produktu, przed instalacją, użytkowaniem lub konserwacją tego produktu należy dokładnie zapoznać sie z niniejsza instrukcją.

W celu zapewnienia bezpieczeństwa i ze względów licencyjnych (CE) zabronione jest użytkowanie niezgodne z przeznaczeniem i modyfikowanie produktu.

 $(\!(\mathsf{v}\mathsf{I}\mathsf{B})\!)$ 

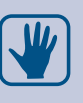

Produkt nie powinien być narażony na ekstremalne warunki, takie jak: wysokie temperatury, bezpośrednie światło słoneczne lub wibracje. Długotrwałe narażenie na opary chemiczne w wysokim stężeniu może wpływać na działanie produktu. Upewnij się, że warunki otoczenia w którym zamontowany jest produkt jest suche i pozbawione kondensacji.

Wszystkie instalacje powinny być zgodne z lokalnymi przepisami BHP oraz lokalnymi normami elektrycznymi. Ten produkt może być zainstalowany tylko przez inżyniera lub technika, który posiada specjalistyczną wiedzę na temat sprzętu i zasad bezpieczeństwa.

Unikaj kontaktu z częściami elektrycznymi pod napięciem. Zawsze odłączaj zasilanie przed przystąpieniem do podłączania kabli zasilających, serwisowaniem lub naprawą sprzętu.

Za każdym razem sprawdź, czy używasz odpowiedniej mocy, przewody mają odpowiednią średnicę i właściwości techniczne. Upewnij się, że warunki otoczenia w którym zamontowany jest produkt jest suche i pozbawione kondensacji.

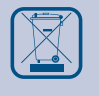

Wymagania dotyczące utylizacji sprzętu i opakowań powinny być zawsze brane pod uwagę i wdrażane zgodnie z lokalnymi i krajowymi przepisami / regulacjami.

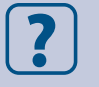

Jeśli masz pytania, na które nie znalazłeś odpowiedzi w tej instrukcji, skontaktuj się z pomocą techniczną lub skonsultuj się ze specjalistą.

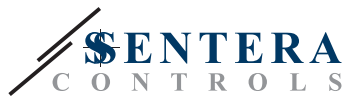

## <span id="page-3-0"></span>**OPIS PRODUKTU**

FIMX8 to kontroler służący monitorowaniu czystości filtrów powietrza w systemach HVAC. Ich celem jest dostarczenie informacji o stanie filtra i powiadomienie o poziomie zanieczyszczenia. Mogą być wyposażone w jeden lub dwa czujniki różnicy ciśnień do pomiaru spadku ciśnienia po obu stronach filtra. Różnica ciśnień pokazuje, jak zatkany jest filtr. Połączenie internetowe oparte jest na zintegrowanej bramie internetowej Sentera (SIG-M-2 lub SIGWM). Za pośrednictwem SenteraWeb można monitorować pomiary i resetować rejestry Modbus.

### **KOD PRODUKTU**

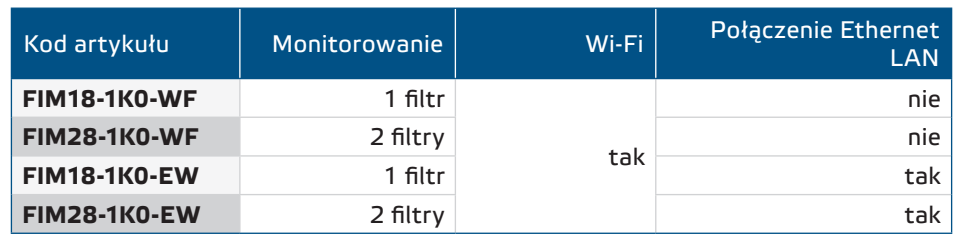

### **ZAKRES ZASTOSOWANIA**

■ Monitoring online filtrów powietrza w systemach HVAC za pomocą SenteraWeb

## **DANE TECHNICZNE**

- Napięcie zasilania: 85—264 VAC / 50—60 Hz
- Maksymalny pobór prądu 25 mA
- 1 lub 2 kanały różnicy ciśnień z wbudowanym cyfrowym czujnikiem różnicy ciśnień o wysokiej rozdzielczości
- Transmisja danych do i z Internetu przez standardową sieć Ethernet lub Wi-Fi
- Aktualizacja oprogramowania układowego przez Internet (SenteraWeb) lub Wi-Fi
- Sygnalizacja świetlna
- Zaimplementowany protokół MQTT
- Konfigurowalne ostrzeżenie filtra i ciśnienie alarmowe filtra
- Powiadomienia o zatkanym filtrze są wysyłane przez SenteraWeb za pośrednictwem wiadomości SMS lub e-mail
- Warunki otoczenia podczas pracy:
	- ► Temperatura: -5—65 °C
	- ► Wilgotność względna: < 95 % rH (bez kondensacji)
- Temperatura przechowywania: -20—70 °C

### **NORMY**

■ Dyrektywa kompatybilności elektromagnetycznej EMC 2014/30 / UE:

- ► EN 61000-6-2: 2005 Kompatybilność elektromagnetyczna (EMC) Część 6-2: Normy ogólne – Odporność w środowisku przemysłowym Poprawka AC:2005 do EN 61000-6-2
- ► EN 61000-6-3: 2007 Kompatybilność elektromagnetyczna (EMC) Część 6-3: Standardy ogólne - Norma emisji dla środowisk mieszkalnych, komercyjnych i lekkich zakładów przemysłowych Poprawki A1: 2011 i AC: 2012 do EN 61000- 6-3
- ► EN 61326-1: 2013 Urządzenia elektryczne do pomiarów, kontroli i zastosowań laboratoryjnych - Wymagania EMC - Część 1: Ogólne wymagania
- ► EN 55011:2009 Urządzenia przemysłowe, naukowe i medyczne and medical equip – Charakterystyki zaburzeń o częstotliwości radiowej – Wartości graniczne

 $\epsilon$ 

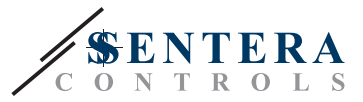

i metody pomiaru Poprawka A1:2010 do EN 55011

- <span id="page-4-0"></span>► Urządzenia informatyczne – Charakterystyki zaburzeń radioelektrycznych – Poziomy dopuszczalne pomiaru
- Dyrektywa LVD 2014/35 / UE:
	- ► EN 60529:1991 Stopnie ochrony obudowy (IP Code) Dodatki AC:1993 do EN 60529
	- ► EN 62311: 2008 Ocena sprzętu elektronicznego i elektrycznego pod kątem ograniczeń narażenia ludzi na pola elektromagnetyczne (0 Hz - 300 GHz)
	- ► EN 60950-1: 2006 Sprzęt technologii informatycznej Bezpieczeństwo Część 1: Wymagania ogólne Zmiany AC: 2011, A11: 2009, A12: 2011, A1: 2010 i A2: 2013 do EN 60950-1
- Dyrektywa dotycząca sprzętu radiowego 2014/53 /UE:
	- ► EN 300 328 V2.1.1 Szerokopasmowe systemy transmisji; Sprzęt transmisji danych pracujący w paśmie 2,4 GHz ISM i wykorzystujący szerokopasmowe techniki modulacji; Zharmonizowana norma obejmująca zasadnicze wymagania artykułu 3.2 dyrektywy 2014/53 / UE
- ETSI EN 301 489-1 V2.1.1 (2017-02) Norma kompatybilności elektromagnetycznej (EMC) dotycząca sprzętu i usług radiowych; Część 1: Wspólne wymagania techniczne; Zharmonizowana norma zapewniająca spełnienie zasadniczych wymagań art. 3 ust. 1 lit. b) dyrektywy 2014/53 / UE oraz zasadniczych wymagań art. 6 dyrektywy 2014/30 / UE
- ETSI EN 301 489-17 V3.1.1 (2017-02) Norma kompatybilności elektromagnetycznej (EMC) dotycząca sprzętu i usług radiowych; Część 17: Szczegółowe warunki dotyczące szerokopasmowych systemów transmisji danych; Zharmonizowana norma zapewniająca spełnienie zasadniczych wymagań art. 3.1 lit. b) dyrektywy 2014/53 / UE
- Dyrektywa RoHs 2011/65/WE w sprawie ograniczenia stosowania szkodliwych substancji w urządzeniach elektrycznych i elektronicznych
	- ► EN IEC 63000:2018 Dokumentacja techniczna do oceny produktów elektrycznych i elektronicznych w odniesieniu do ograniczenia substancji niebezpiecznych

## **SCHEMAT OPERACYJNY**

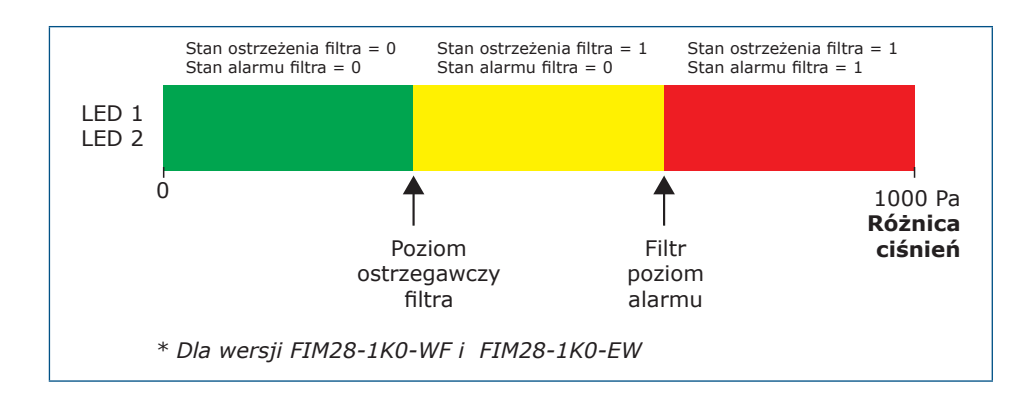

### **INSTRUKCJA MONTAŻU**

Przed rozpoczęciem montażu urządzenia przeczytaj uważnie rozdział *"*Bezpieczeństwo i środki ostrożności". Wybierz gładką powierzchnię do instalacji (ściana, panel itp.) i wykonaj następujące kroki:

- **1.** Odkręć przednią pokrywę obudowy, aby ją zdjąć.
- **2.** Przymocować obudowę do powierzchni za pomocą odpowiednich wkrętów mocujących, biorąc pod uwagę wymiary montażowe na **Rys.1** i prawidłową pozycję montażową pokazaną na **Rys.2** poniżej.

# FIMX8 | KONTROLER CZYSTOŚCI

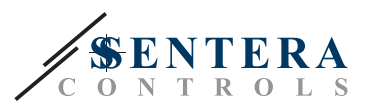

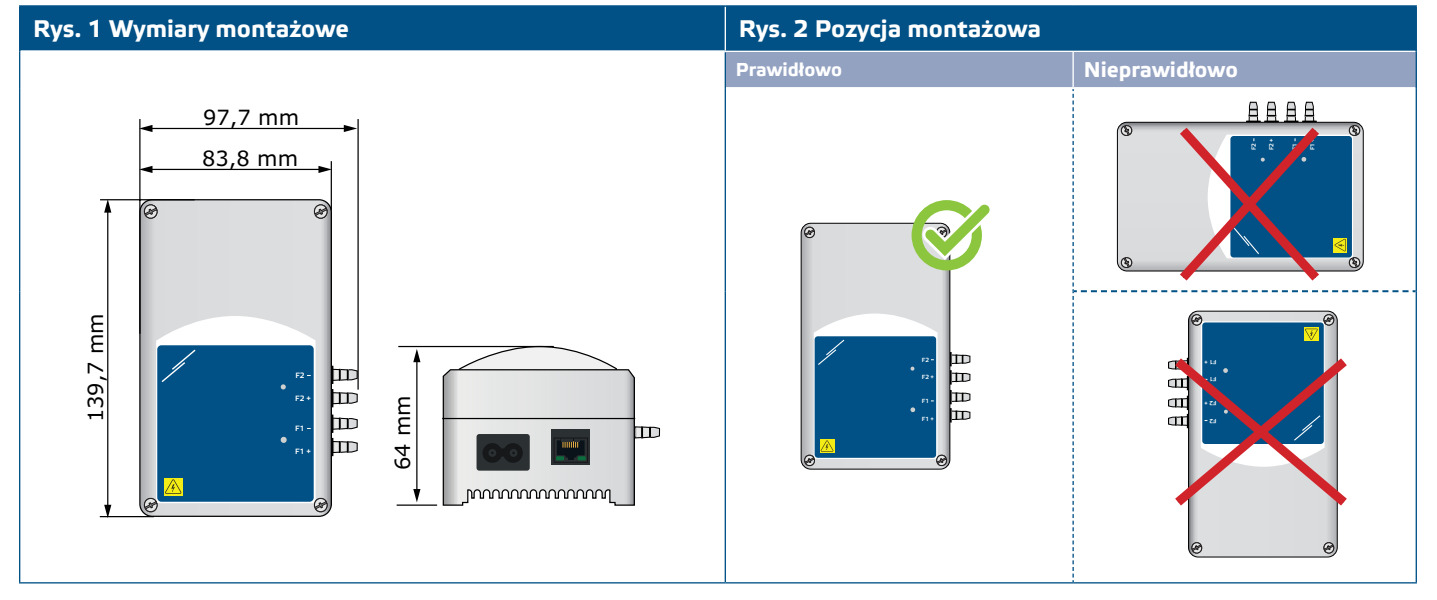

- **3.** Odłóż przednią pokrywę i zabezpiecz ją.
- **4.** Podłączyć dysze do kanału (patrz **Rys. 3**). W zależności od zastosowania należy użyć określonego zestawu przyłączeniowego, takiego jak PSET-PVC-200 firmy Sentera lub PSET-QF-200, jak pokazano na **Rys. 3** poniżej.

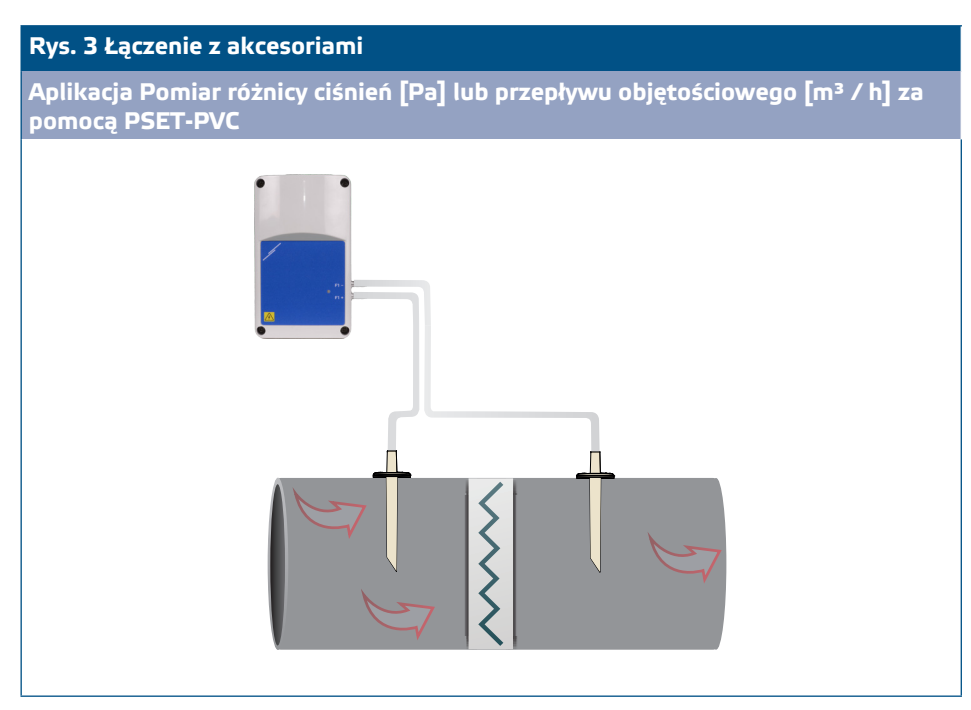

- **5.** Włóż przewód zasilający do gniazdka elektrycznego.
- **6.** Włącz zasilanie.
- **7.** Połącz bramkę internetową z Internetem poprzez Wi-Fi lub kabel LAN. Jeśli chcesz podłączyć FIMX8 do routera internetowego za pomocą kabla, możesz to zrobić za pośrednictwem połączenia Ethernet, używając standardowego kabla sieciowego - **Rys. 4**.

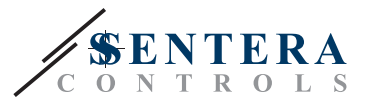

<span id="page-6-0"></span>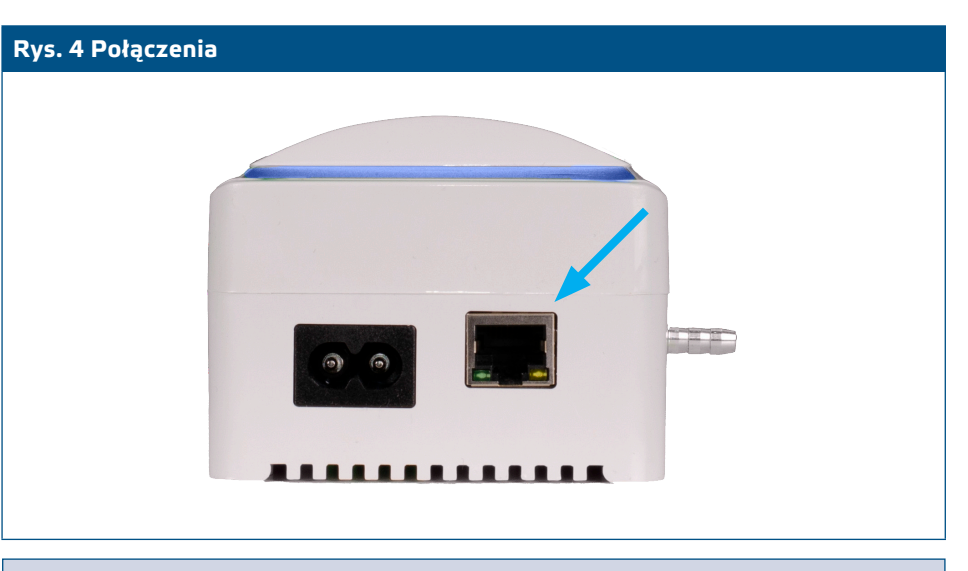

**PRZYPOMNIENIE** *Informacje na temat kalibracji czujnika i procedur resetowania rejestrów Modbus znajdują się w rozdziale "Instrukcja obsługi".*

### **Ustawienia zaawansowane**

Aby zapewnić poprawną komunikację, NBT musi być aktywowany tylko w dwóch urządzeniach w sieci Modbus RTU. W razie potrzeby włącz rezystor NBT przez 3SModbus lub Sensistant (*Rejestr wstrzymujący 9*).

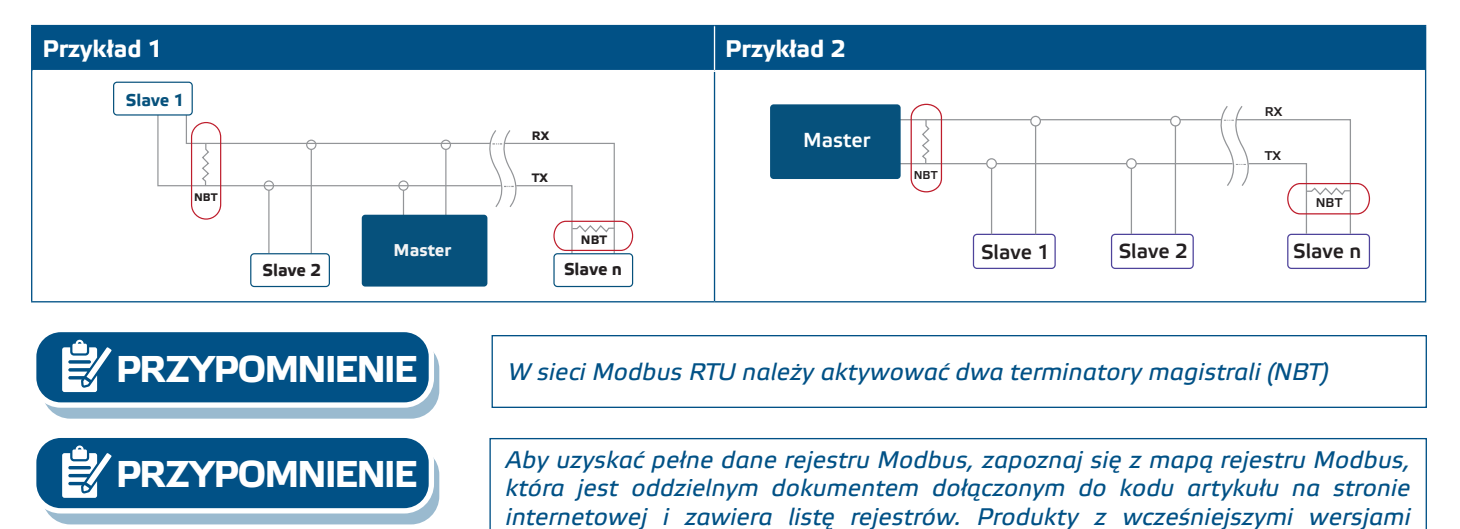

### **WERYFIKACJA INSTALACJI**

Nawet jeśli jasność diody LED jest ustawiona na "0" za pomoca rejestru podtrzymującego 31, dioda LED na obudowie powinna migać trzy razy po zasileniu urządzenia i podczas pomiaru stanu filtra.

*oprogramowania układowego mogą nie być zgodne z tym spisem.* 

Zielona dioda LED1 wewnątrz obudowy świeci się, aby wskazać pomyślne połączenie z Internetem. Czerwona dioda LED3 na płytce drukowanej zaświeci się w przypadku nieudanego połączenia z Internetem. Bramka SIG-M-2 lub SIGWM jest zintegrowana z urządzeniem, więc jeśli potrzebujesz więcej informacji, zapoznaj się z dokumentacją SIG-M-2 lub SIGWM na naszej stronie internetowej. Więcej informacji na temat wskazań LED można znaleźć na **Rys. 5** i **Rys. 6** poniżej.

<span id="page-7-0"></span>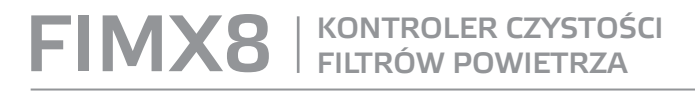

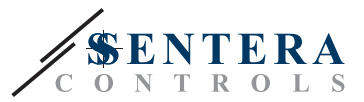

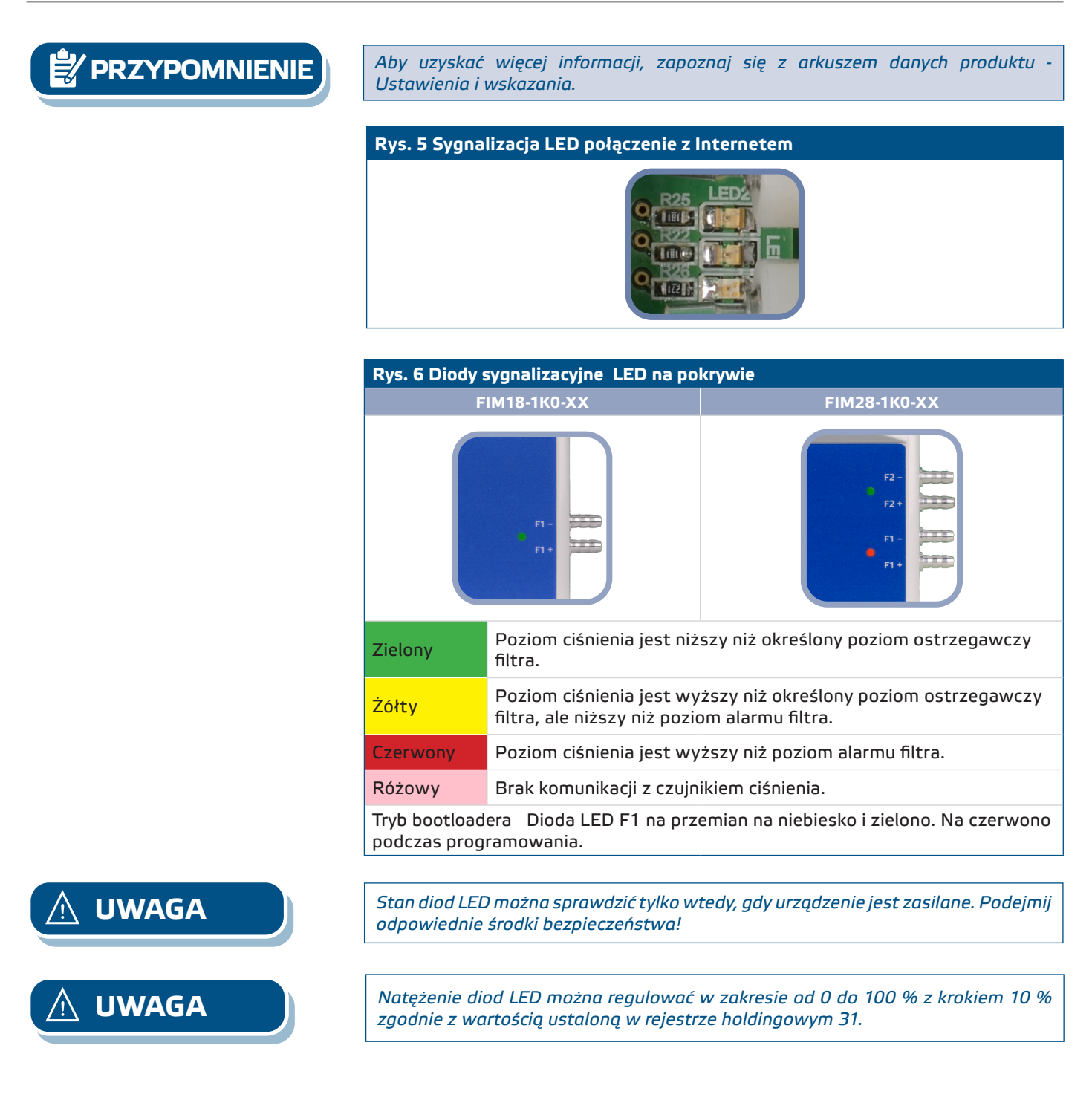

### **INSTRUKCJA OBSŁUGI**

### **Procedura kalibracji**

- **1.** Odłącz dysze i upewnij się, że nie są zatkane.
- **2.** Wprowadź "1" w rejestrze przechowywania 20, aby skalibrować czujnik 1. Jeśli wersja produktu ma dwa czujniki, aby skalibrować drugi, wpisz "1" w rejestrze holdingowym 30.

**UWAGA** *Upewnij się, że dysze są odłączone i wolne.*

MIW-FIMX8-PL-000 - 30 / 10 / 2023 **www.sentera.eu** 8 - 90

**powrót do spisu treści**

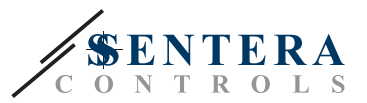

### <span id="page-8-0"></span>**Przycisk resetowania połączenia internetowego**

Zarówno wersje produktów EW, jak i WF oferują połączenie Wi-Fi. Wersja EW posiada również połączenie LAN. Naciśnięcie przycisku na **Rys. 7** poniżej resetuje moduł Ethernet LAN w wersjach produktów FIM18-1K0-EW i FIM28-1K0-EW. Reset modułu Wi-Fi odbywa się za pomocą tego samego przycisku w wersjach produktu FIM18-1K0-WF i FIM28-1K0-WF.

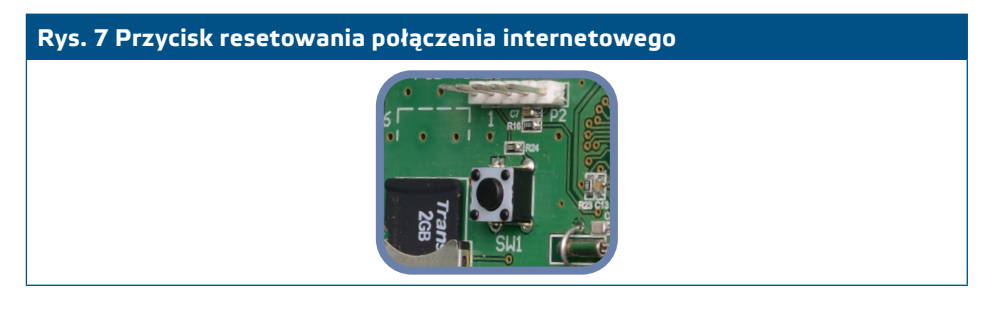

### **Zresetuj przełącznik taktowy dla Wi-Fi (dla wersji EW i WF)**

W przypadku problemów z połączeniem lub aby przerwać połączenie Wi-Fi: naciśnij i przytrzymaj przycisk resetowania pokazany na **Rys. 8** poniżej, aż zaświeci się niebieska dioda LED na module Wi-Fi. jeśli dioda LED zgaśnie, połączenie Wi-Fi zostanie utracone. W razie potrzeby możesz ponownie połączyć się z dowolną siecią za pośrednictwem strony konfiguracji SenteraWeb: http://192.168.1.123.

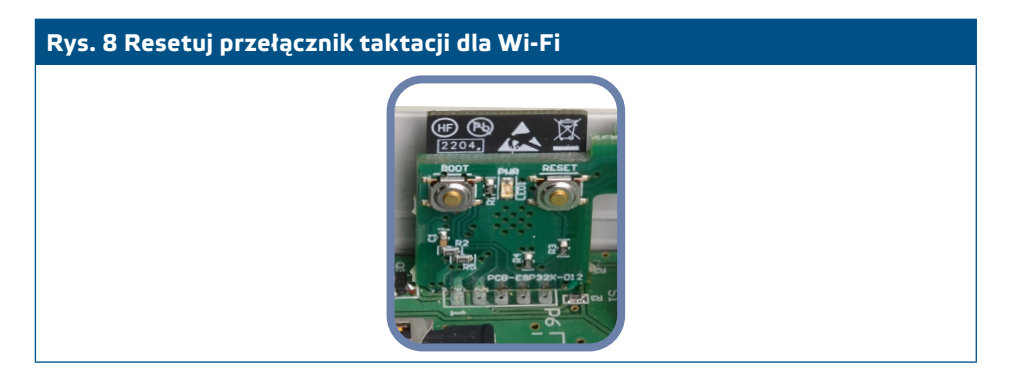

### **TRANSPORT I PRZECHOWYWANIE**

Unikać wstrząsów i ekstremalnych warunków; Przechowywać w oryginalnym opakowaniu.

### **GWARANCJA I OGRANICZENIA**

Gwarancja na wady produkcyjne obowiązuje przez okres dwóch lat od daty dostawy. Wszelkie zmiany lub dostosowania produktu zwalniają producenta z wszelkiej odpowiedzialności. Producent nie ponosi żadnej odpowiedzialności za błędy typograficzne i inne w tym dokumencie.

### **KONSERWACJA**

W normalnych warunkach pracy produkt nie wymaga konserwacji. Jeśli jest brudny, wytrzyj suchą lub wilgotną szmatką. W przypadku silnego zanieczyszczenia oczyścić nieagresywnym środkiem czyszczącym. W takim przypadku urządzenie musi zostać odłączone od zasilania. Upewnij się, że płyn nie dostał się do urządzenia. Po oczyszczeniu podłącz go tylko do całkowicie suchej sieci.

**powrót do spisu treści**